## CareConnect - How do you Enter Overnight Care?

## Question:

How do you enter overnight care in CareConnect Timesheets?

## Answer:

If you offer overnight care, you can enter the hours by using the day that care begins for both of the times. For example, if you provide overnight care from Monday to Tuesday, you would enter the hours on Monday of the timesheet (pictured below).

The "Overnight" comment has been added for clarity, but is not required

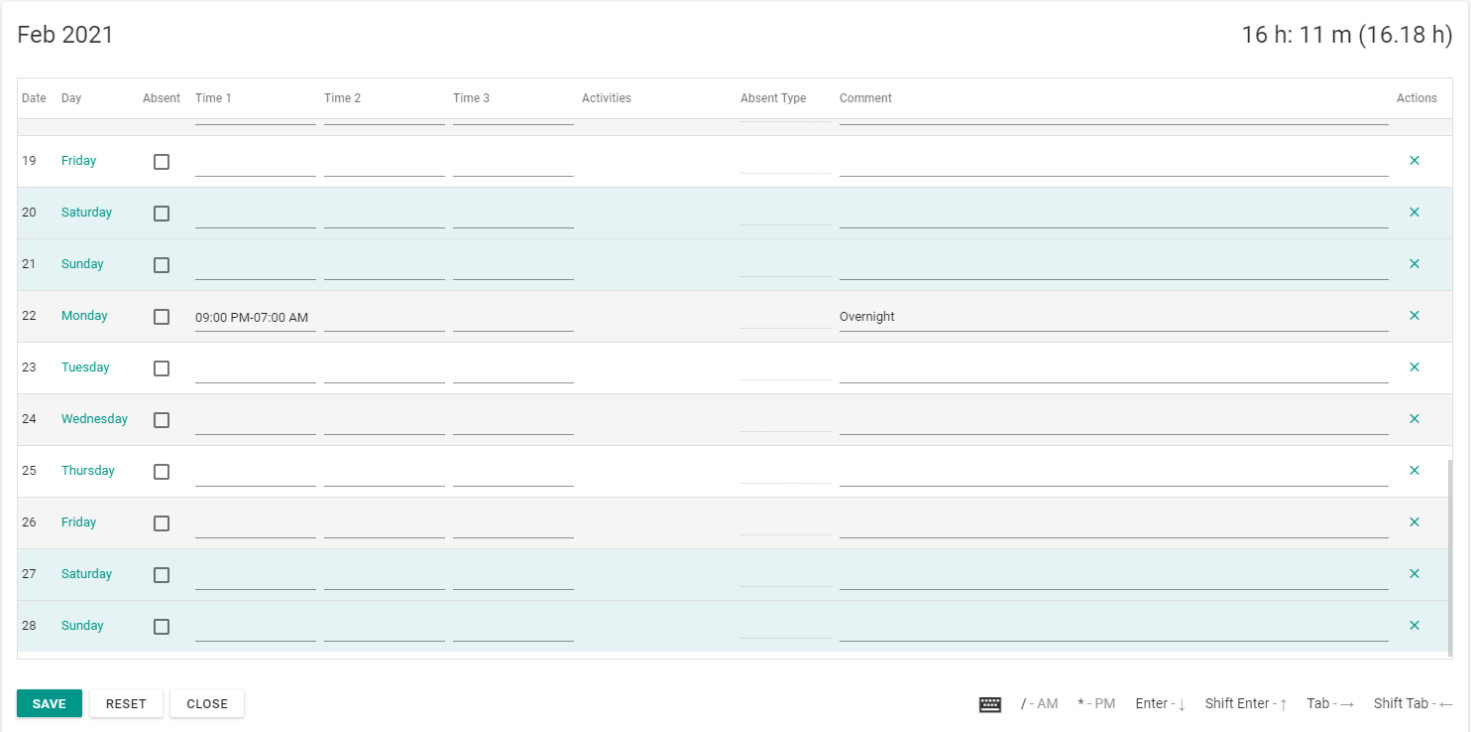